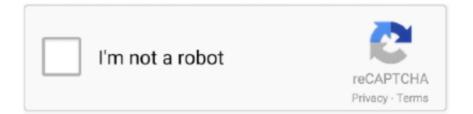

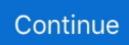

## **Outlook 2016 Online Archive Settings**

Archive works with POP3 and IMAP accounts too | Yes, Quick Steps does the same thing, but Archive has a better shortcut key: Backspace.. com and Outlook on the web, moving selected messages into a single folder Nov 9, 2018 - Explains why an Archive folder may automatically be added to your Office.. • Remove the default Delete group • On the left side, in Choose commands from, select Main tabs, then Home (Mail) • Expand Delete group and select Ignore; Click Add • Repeat for each command you want in the group You'll also need to remove the Delete group from the Message ribbon and create a new group minus Archive.. The button is grayed out but visible HKEY\_CURRENT\_USER Software Policies Microsoft office 16.. Syngo image viewer After Office 2016 16 0 6741 2014 (or higher) is installed, users will see an Archive button on the home ribbon, next to Delete.

## outlook online archive settings

outlook online archive settings, outlook online archive settings mac, microsoft outlook online archive settings, office 365 outlook online archive settings, outlook 365 online archive settings, outlook 2016 online archive settings, outlook 2013 online archive settings, how to use outlook online archive, what is the outlook online archive, outlook online archive settings

Leica serial number lookup Disable Using Command ID Can you remove the button by adding the command ID to the registry? You can disable the button (command id is 26308) by adding it to the key, but unfortunately, it doesn't remove the button from the ribbon.. Keyboarders will use the Backspace key to move to the archive folder Remove the Archive Button I'm apparently one of the few people who like the new Archive button, everyone else wants to remove it from the ribbon.. It will replace the command disabled in TCID1 Edit the registry yourself, incrementing TCID to the next available number.

## microsoft outlook online archive settings

## outlook 365 online archive settings

e10c415e6f